# **Best Practice Procedure of ParishSOFT Software**

*Note: The general instructions for how to input the sacrament data into the program can be found in the Help link at the top of the website page. The instruction found here are only meant to show how the Diocese of San Bernardino wants information to be input.*

#### **Contents**

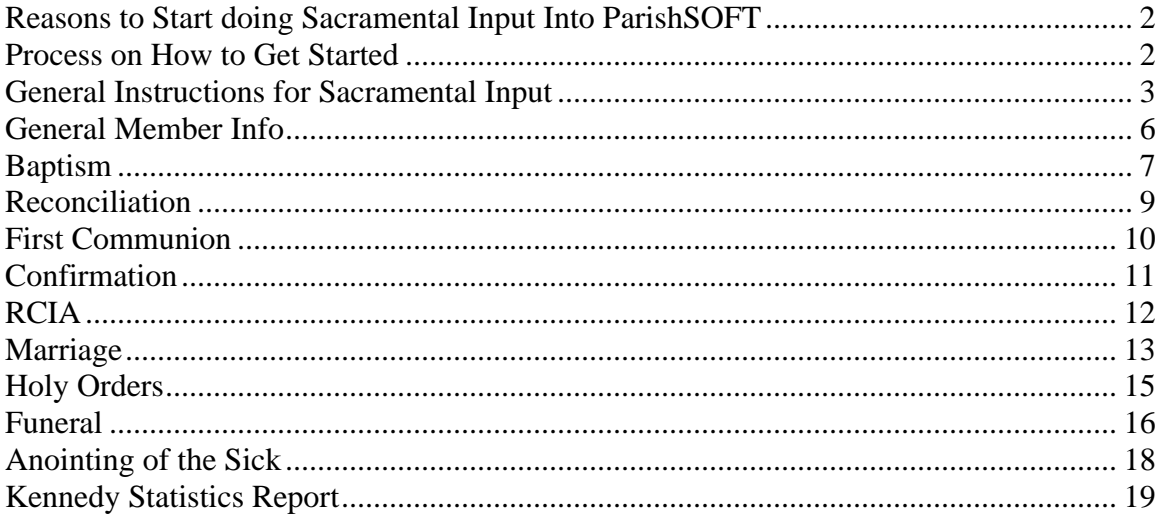

*Note: The general instructions for how to input the sacrament data into the program can be found in the Help link at the top of the website page. The instruction found here are only meant to show how the Diocese of San Bernardino wants information to be input.*

*http://www.sbdiocese.org/docs/isoffice/bestpracticesacramentalinput.pdf* Page **1 of 20** 

## <span id="page-1-0"></span>**Reasons to Start doing Sacramental Input into ParishSOFT**

The sacramental books are where the official records of the sacraments are recorded. These books should be kept in a safe place according to the guidelines given in the **"Policies and Procedures for Parish Sacramental Registers".** As part of keeping these records safe and secure the Archives office has scanned these books so that a copy of them can reside in archives. However, since these scans do not update as additions or corrections are made the ParishSOFT software can be used to backup these records.

At the end of each fiscal year the data for the Status Animarum and OCD need to be collected. It has been set up so that if you collect the data for the Status Animarum first, the data from that can be mathematically manipulated to then give you the data easily you need for the OCD. If you only put the sacraments into the registries, then you must go back and count the records in the registries. If you have the data in the ParishSOFT program correctly you can run a report or a query and get the data, you need.

### <span id="page-1-1"></span>**Process on How to Get Started**

The first step in starting to input the sacraments into the ParishSOFT program is creating a goal that is practical. We suggest having a starting date that you are going to start inputting all the sacraments performed from that date forward and if you have not started already that date should be in the present. For example, let's say that today's date is Wednesday 2-1-12. We should have the goal that every sacrament performed starting on 2-3-12 will be recorded in the ParishSOFT program. So that means come Monday any Marriages, Baptisms, First Communions and Confirmations should be then recorded into the ParishSOFT program. Then as you get comfortable putting in these current records and can keep up with them then you can start putting in the ones in the past working backwards. This would mean any on 1-31-12 then on 30 and 29… Then after some time you would start going through 2011 then 2010 and so on.

*Note: The general instructions for how to input the sacrament data into the program can be found in the Help link at the top of the website page. The instruction found here are only meant to show how the Diocese of San Bernardino wants information to be input.*

*http://www.sbdiocese.org/docs/isoffice/bestpracticesacramentalinput.pdf* Page **2 of 20** 

### <span id="page-2-0"></span>**General Instructions for Sacramental Input**

Note: The **"Policies and Procedures for Parish Sacramental Registers"** document can be found at the following address in both English and Spanish:

<https://dioceseofsb.wixsite.com/archivesoffice/projects-minimalist>

This document is referenced at various points for clarity on how data should be input. Please refer to that document for clarity on how to fill in the data to the ParishSOFT software as the same logic also applies to the Sacramental Registry book. If you have questions, please contact the Archives Office at (909) 475-5397.

Custom Queries are referred to in this document and they can be found in the document located at:

<https://www.sbdiocese.org/docs/isoffice/iqqueries.pdf>

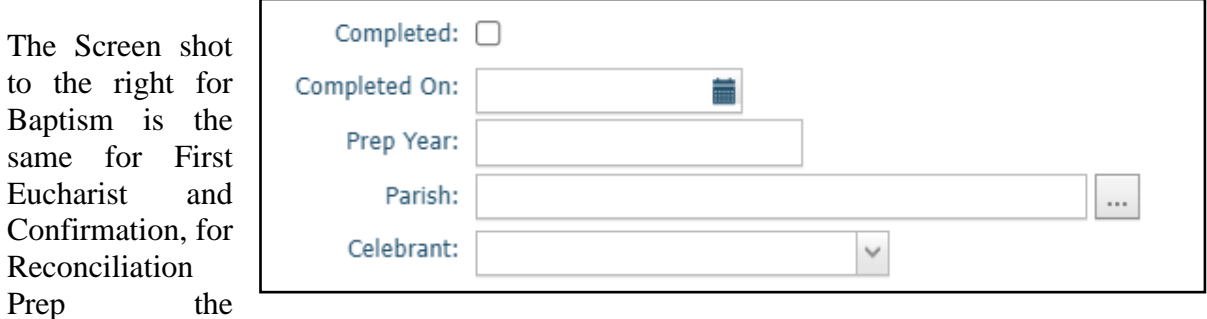

Celebrant is missing.

When filling these screens out some things to note:

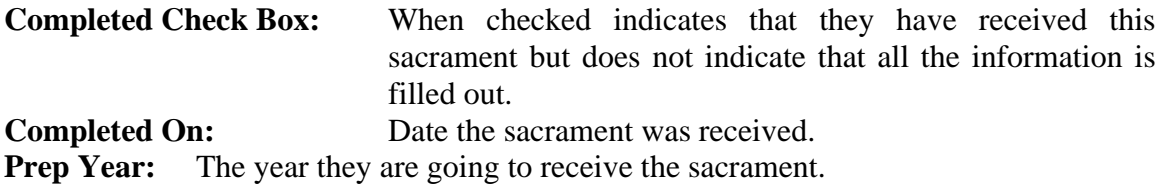

*Note: The general instructions for how to input the sacrament data into the program can be found in the Help link at the top of the website page. The instruction found here are only meant to show how the Diocese of San Bernardino wants information to be input.*

*http://www.sbdiocese.org/docs/isoffice/bestpracticesacramentalinput.pdf* Page **3 of 20** 

- **Parish:** Clicking on the button with three dots  $(\underline{\hspace{1cm}})$  will open a screen where you can pick the parish where the sacrament was received. If this is your parish, make sure the POL (Organization ID) number is correct when picking your parish. When running the sacrament reports if it is not your parish or if it is not filled out then the sacrament won't be counted.
- **Celebrant:** Clicking on the button  $(\square)$  will drop down a list of Celebrants, if the Celebrant you are looking for is not there then the system admin will be able to add that for you.

To make it easier to find the sacrament in the registry book you will find the items in the picture to the right on each of the sacrament tabs. Place the Registry Volume, page, and Number in these boxes so that when you look up the person you can find the record in the Registry book easier. These fields can only accept 10 characters.

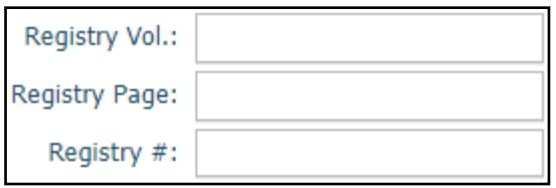

Note: Recommended practice for numbering books

If you have 3 - Baptism, 2 - First Communion, 3 - Confirmation, 3 - Marriage, and 3 -Death they should be labeled as:

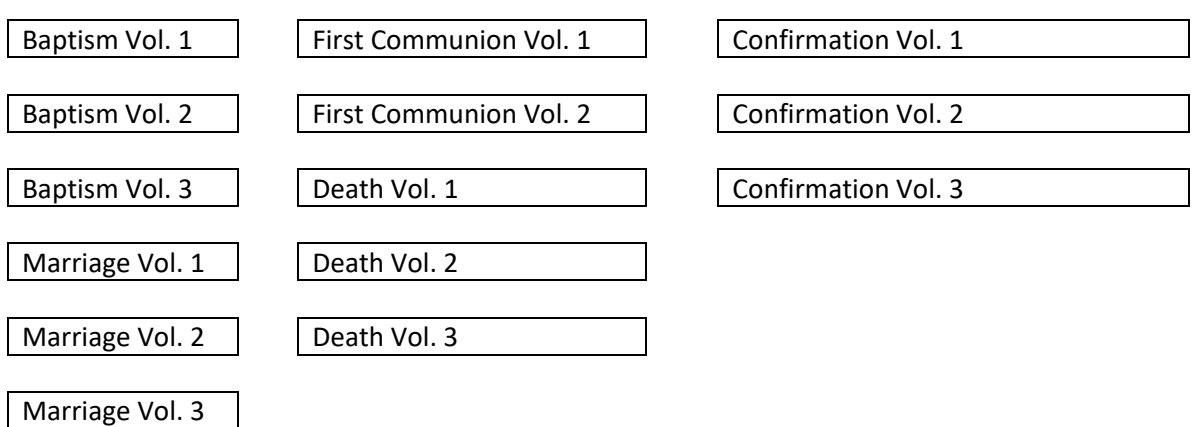

If your parish does not follow this method or if you have questions please contact the Archives Office at (909) 475-5397.

Since only 10 characters can be entered the volumes can be input for example as:

*Note: The general instructions for how to input the sacrament data into the program can be found in the Help link at the top of the website page. The instruction found here are only meant to show how the Diocese of San Bernardino wants information to be input.*

**http://www.sbdiocese.org/docs/isoffice/bestpracticesacramentalinput.pdf Page 4 of <b>20** 

Bap V. 1 Com V. 1

Page number would just be the page number.

Registry Number is the number of that line or if it's not there you can count the first record on that page a 1 then 2 and so on and place that number in the box.

*Note: The general instructions for how to input the sacrament data into the program can be found in the Help link at the top of the website page. The instruction found here are only meant to show how the Diocese of San Bernardino wants information to be input.*

*http://www.sbdiocese.org/docs/isoffice/bestpracticesacramentalinput.pdf* Page 5 of 20

## **General Member Info**

<span id="page-5-0"></span>When in the Member details Screen there are some important pieces of information to fill in which are indicated by the black boxes below. They are: Birth Date, Birth Place, Father Name, Mother Name, Mother Maiden Name. Sacrament Notes can be used to put in any information about the sacraments that don't fit into one of the predefined fields.

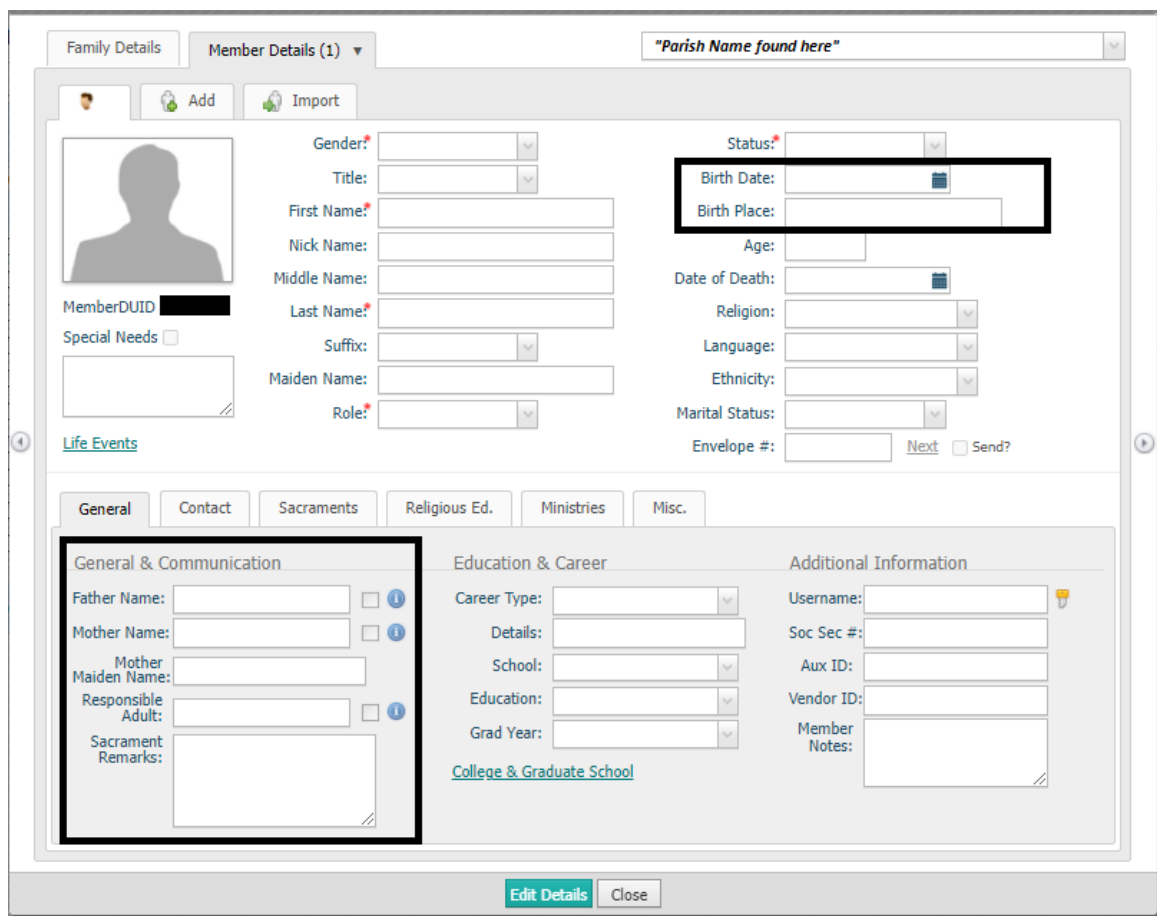

*Note: See Parishsoft documentation for program on Responsible Adult.* 

*This information is required to have reports and queries run properly.* For example Birthdate is needed to know what the age of the child was at time of baptism and other sacraments for the statistics needed for Status Animarum and Kennedy. Father, Mother and Mother's Maiden is needed for certificates that the program can run.

*Note: The general instructions for how to input the sacrament data into the program can be found in the Help link at the top of the website page. The instruction found here are only meant to show how the Diocese of San Bernardino wants information to be input.*

**http://www.sbdiocese.org/docs/isoffice/bestpracticesacramentalinput.pdf Page <b>6 of 20** 

<span id="page-6-0"></span>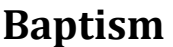

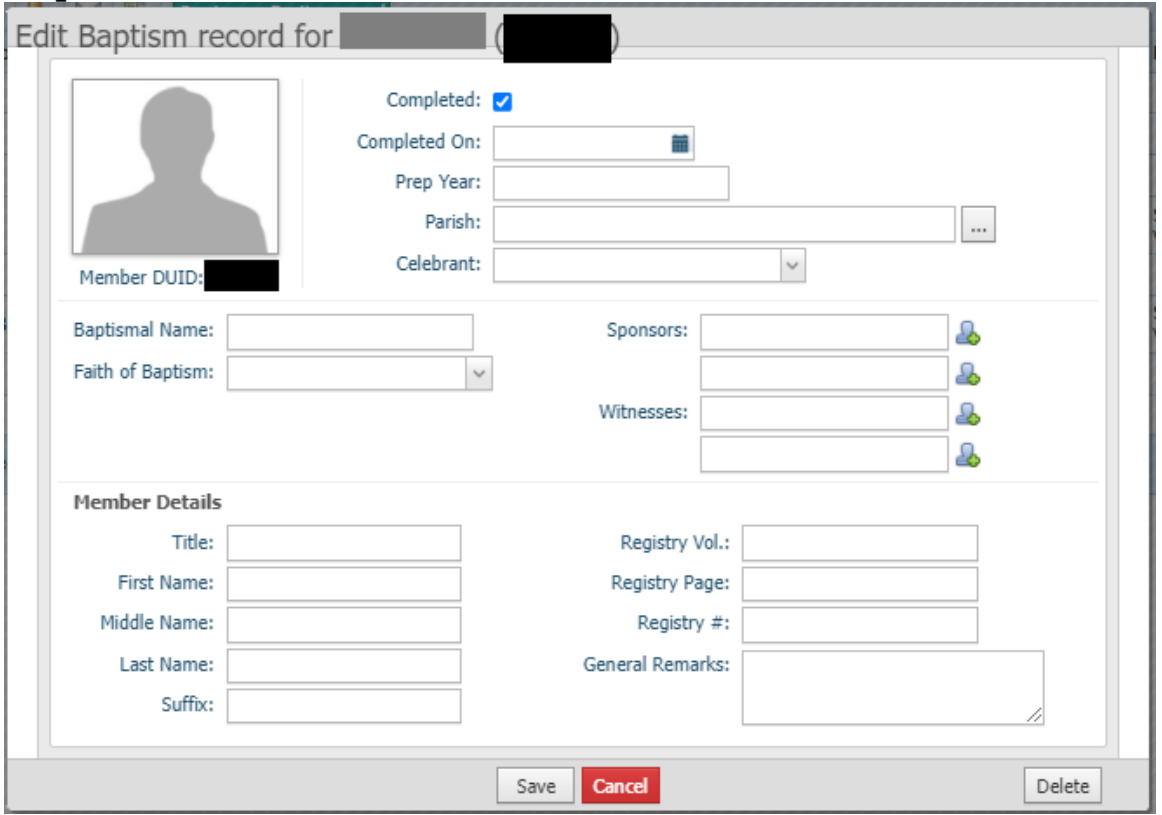

The screen shot below shows the information recorded in the book which would need to be put into the corresponding fields above and on the General Member Info.

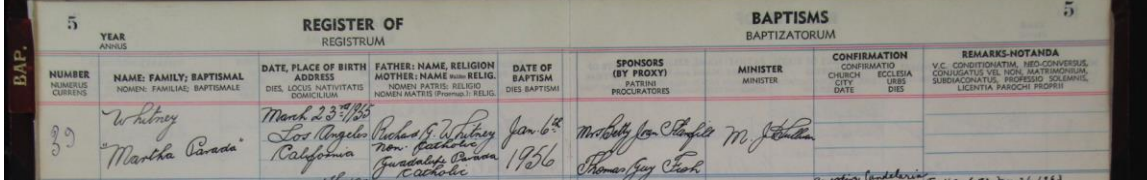

Information software needs to have in order to get statistical data at end of year. The Member needs to have the birth date filled in, Date of baptism, Completed needs to be checked, parish needs to have correct local parish name.

The custom query "**SABabtismCounts0-6**" list the counts of baptisms between the Start date and end date entered for those that don't have a birthday, less than 1, and between 1 and 6. This assumes that the parish selected for the baptism is the same parish that the query is being run from.

*Note: The general instructions for how to input the sacrament data into the program can be found in the Help link at the top of the website page. The instruction found here are only meant to show how the Diocese of San Bernardino wants information to be input.*

*http://www.sbdiocese.org/docs/isoffice/bestpracticesacramentalinput.pdf* Page **7** of **20** 

The 7 to 17 and adult baptism numbers can be found using the "Kennedy Statistics Report" which is found later in this document.

*Note: The general instructions for how to input the sacrament data into the program can be found in the Help link at the top of the website page. The instruction found here are only meant to show how the Diocese of San Bernardino wants information to be input.*

*http://www.sbdiocese.org/docs/isoffice/bestpracticesacramentalinput.pdf* Page 8 of 20

## <span id="page-8-0"></span>**Reconciliation**

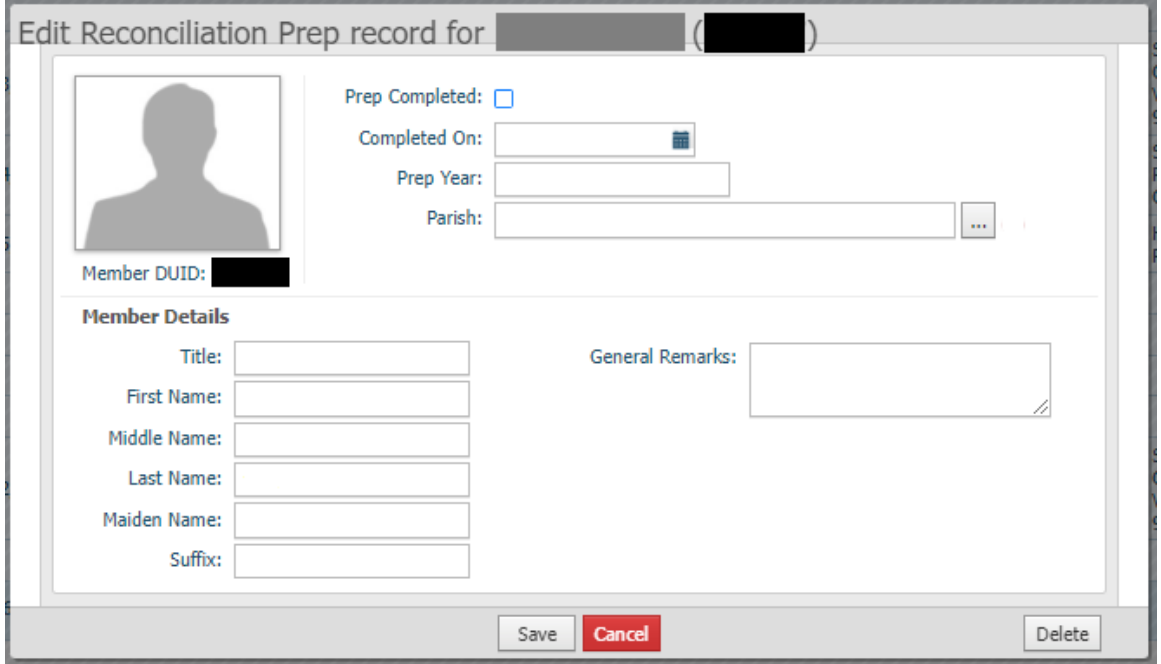

Reconciliation Prep. is not required for any official recording pourposes but can be used by a parish to record when a person did their first confession for their records and to help generate the stats needed by Archives. To do this record the date, the parish should be your parish and the completed check box. The custom query "**SAReconciliationCounts**" is used to generate the numbers.

The fields for Registry Volume, Registry Page and Registry Number cannot be filled as there is no Sacramental Register for the Sacrament of Reconciliation. Please leave blank.

*Note: The general instructions for how to input the sacrament data into the program can be found in the Help link at the top of the website page. The instruction found here are only meant to show how the Diocese of San Bernardino wants information to be input.*

**http://www.sbdiocese.org/docs/isoffice/bestpracticesacramentalinput.pdf Page <b>9 of 20** 

### <span id="page-9-0"></span>**First Communion**

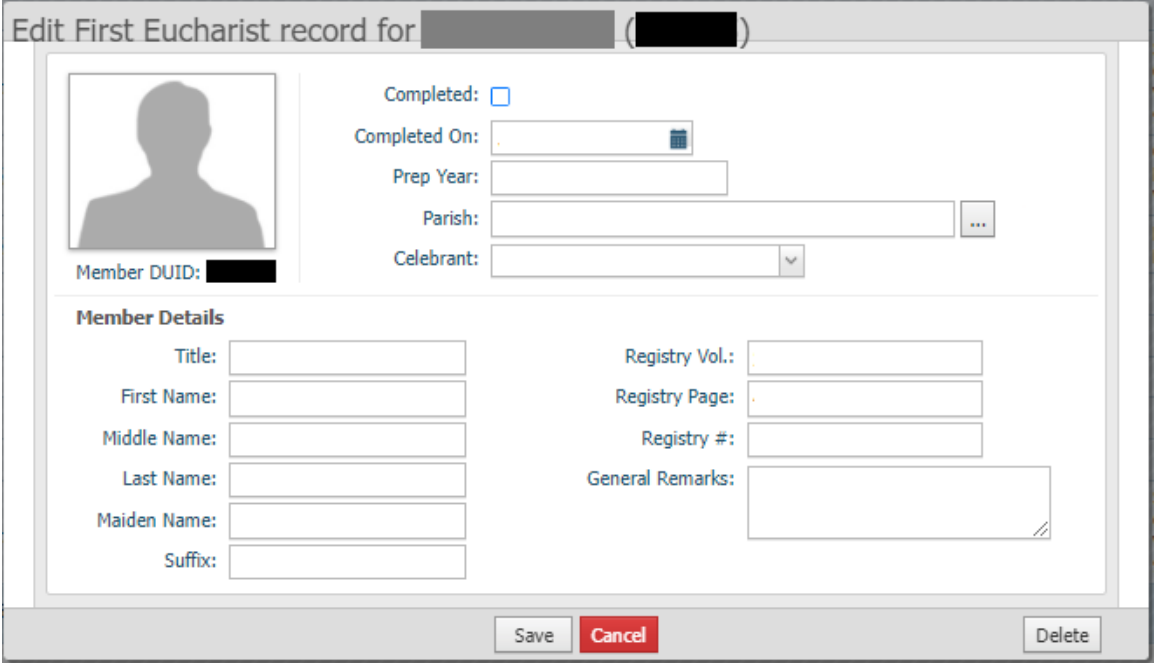

The screen shot below shows the information recorded in the book which would need to be put into the corresponding fields above and on the General Member Info.

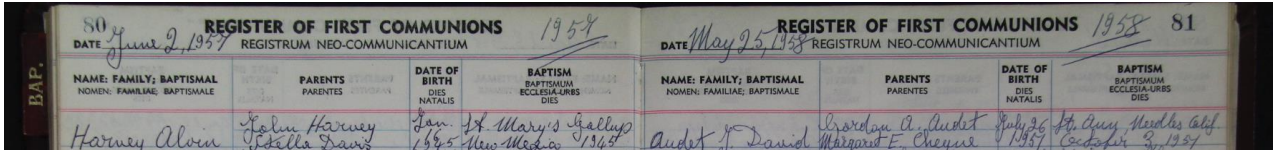

The counts for first communion numbers can be found using the "Kennedy Statistics Report" which is found later in this document.

*Note: The general instructions for how to input the sacrament data into the program can be found in the Help link at the top of the website page. The instruction found here are only meant to show how the Diocese of San Bernardino wants information to be input.*

*http://www.sbdiocese.org/docs/isoffice/bestpracticesacramentalinput.pdf* Page **10** of **20** 

## <span id="page-10-0"></span>**Confirmation**

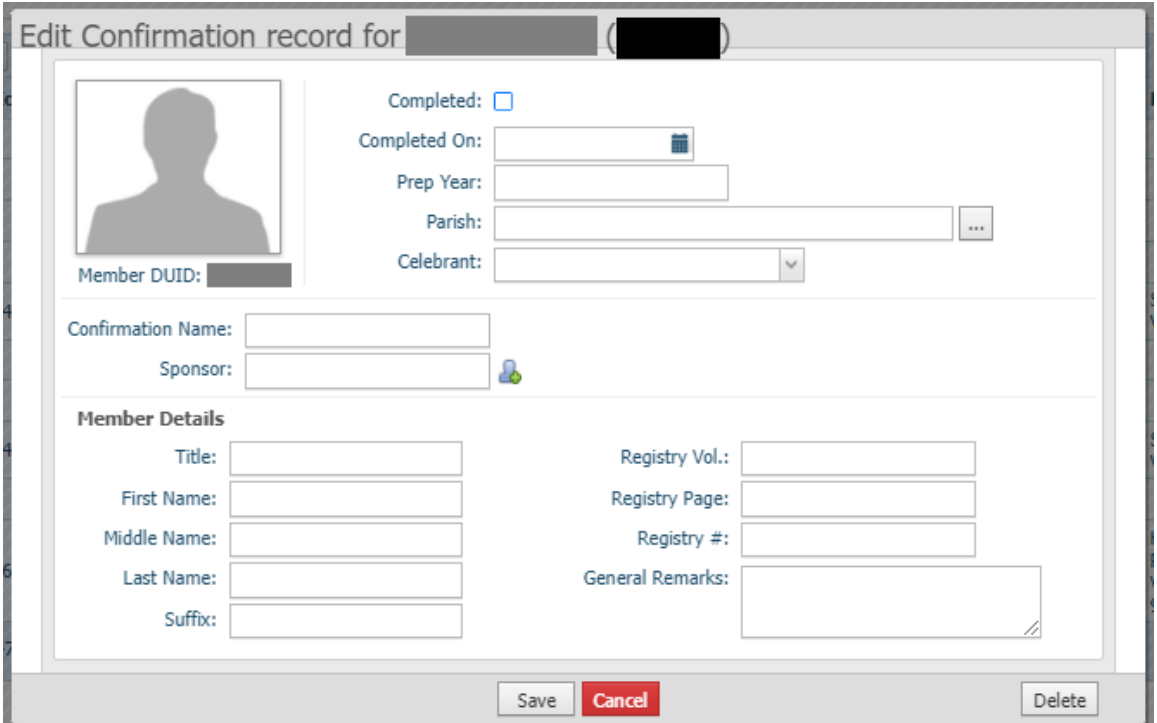

The screen shot below shows the information recorded in the book which would need to be put into the corresponding fields above and on the General Member Info.

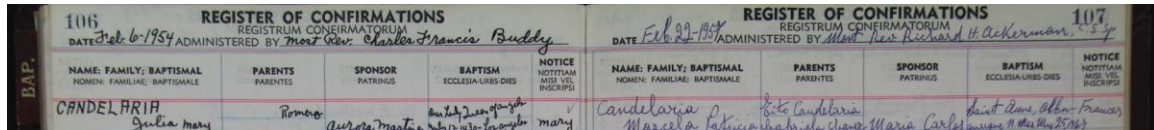

The custom query "SAConfirmationCounts" lists the counts of Confirmations between the Start date and end date entered for those that don't have a birthday, less than 18, and 18+. This assumes that the parish selected for the Confirmation is the same parish that the query is being run from.

*Note: The general instructions for how to input the sacrament data into the program can be found in the Help link at the top of the website page. The instruction found here are only meant to show how the Diocese of San Bernardino wants information to be input.*

**http://www.sbdiocese.org/docs/isoffice/bestpracticesacramentalinput.pdf** Page **11 of 20** 

# <span id="page-11-0"></span>**RCIA**

Note: In the event that there is a special book for RCIA, the sacraments still need to be recorded in the respective books: Baptism, First Communion and/or Confirmation.

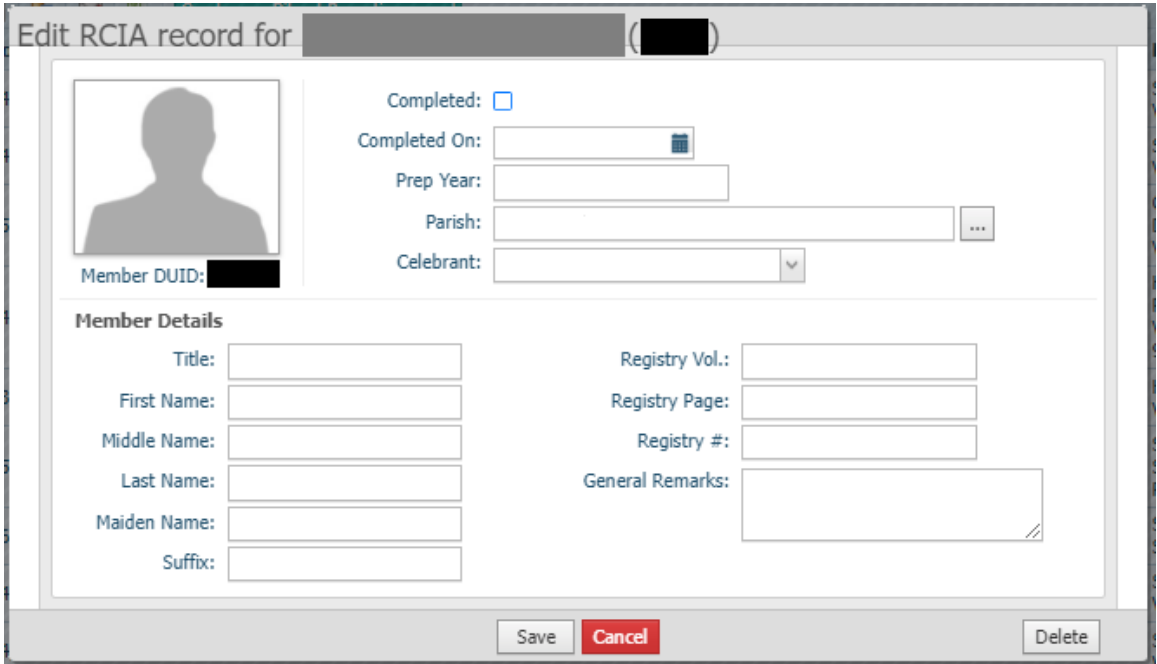

For the purpose of getting the stats of RCIA for the Status Animarum the following needs to be done.

Check the completed button and input a date of completion for catechumen and candidates that received their sacraments at Easter Vigil.

For celebrant please refer to the Sacramental Register Policies and Procedures.

The custom query "**SARCIACounts**" will pull the Catechuments that have this button checked and that at the same time received Batptism, First Communion and Confirmation on the same date.

The query will also pull the Candidates that have this button checked and that at the same time received First Communion and Confirmation on the same date.

*Note: The general instructions for how to input the sacrament data into the program can be found in the Help link at the top of the website page. The instruction found here are only meant to show how the Diocese of San Bernardino wants information to be input.*

*http://www.sbdiocese.org/docs/isoffice/bestpracticesacramentalinput.pdf* Page **12** of **20**

#### **Diocese of San Bernardino Best Practice Procedure Of ParishSOFT Software Input of Sacramental Information**

<span id="page-12-0"></span>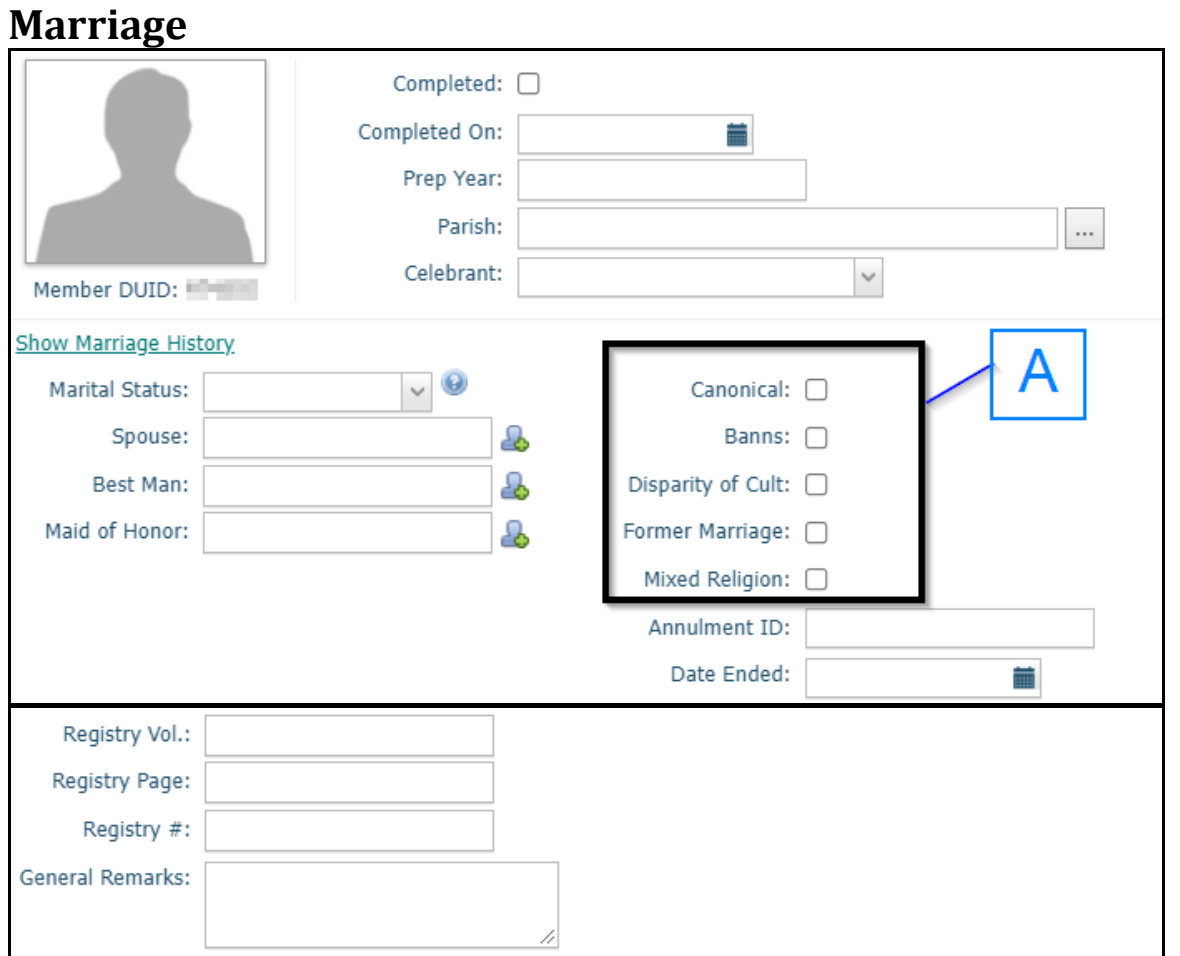

#### A: This section refers to Matrimony Dispensations that have been granted. Please refer to the **"Policies and Procedures for Parish Sacramental Registers"** for what they mean.

The screen shot below shows the information recorded in the book which would need to be put into the corresponding fields above and on the General Member Info.

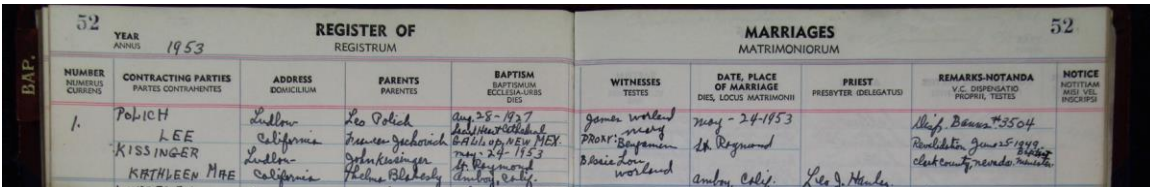

*Note: The general instructions for how to input the sacrament data into the program can be found in the Help link at the top of the website page. The instruction found here are only meant to show how the Diocese of San Bernardino wants information to be input.*

*http://www.sbdiocese.org/docs/isoffice/bestpracticesacramentalinput.pdf* Page **13** of **20** 

The counts for Marriage numbers can be found using the "Kennedy Statistics Report" which is found later in this document.

*Note: The general instructions for how to input the sacrament data into the program can be found in the Help link at the top of the website page. The instruction found here are only meant to show how the Diocese of San Bernardino wants information to be input.*

*http://www.sbdiocese.org/docs/isoffice/bestpracticesacramentalinput.pdf* Page **14** of **20** 

## <span id="page-14-0"></span>**Holy Orders**

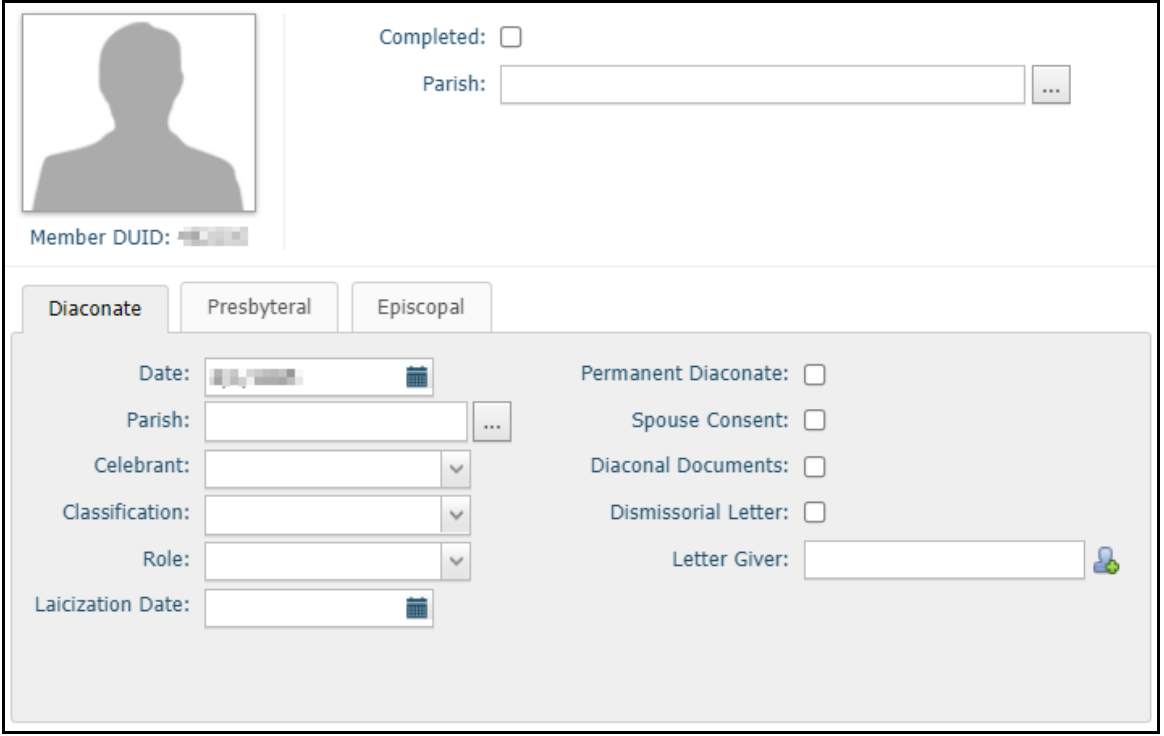

This sacrament is currenly not recorded to ParishSOFT.

*Note: The general instructions for how to input the sacrament data into the program can be found in the Help link at the top of the website page. The instruction found here are only meant to show how the Diocese of San Bernardino wants information to be input.*

*http://www.sbdiocese.org/docs/isoffice/bestpracticesacramentalinput.pdf* Page **15** of **20** 

#### **Diocese of San Bernardino Best Practice Procedure Of ParishSOFT Software Input of Sacramental Information**

<span id="page-15-0"></span>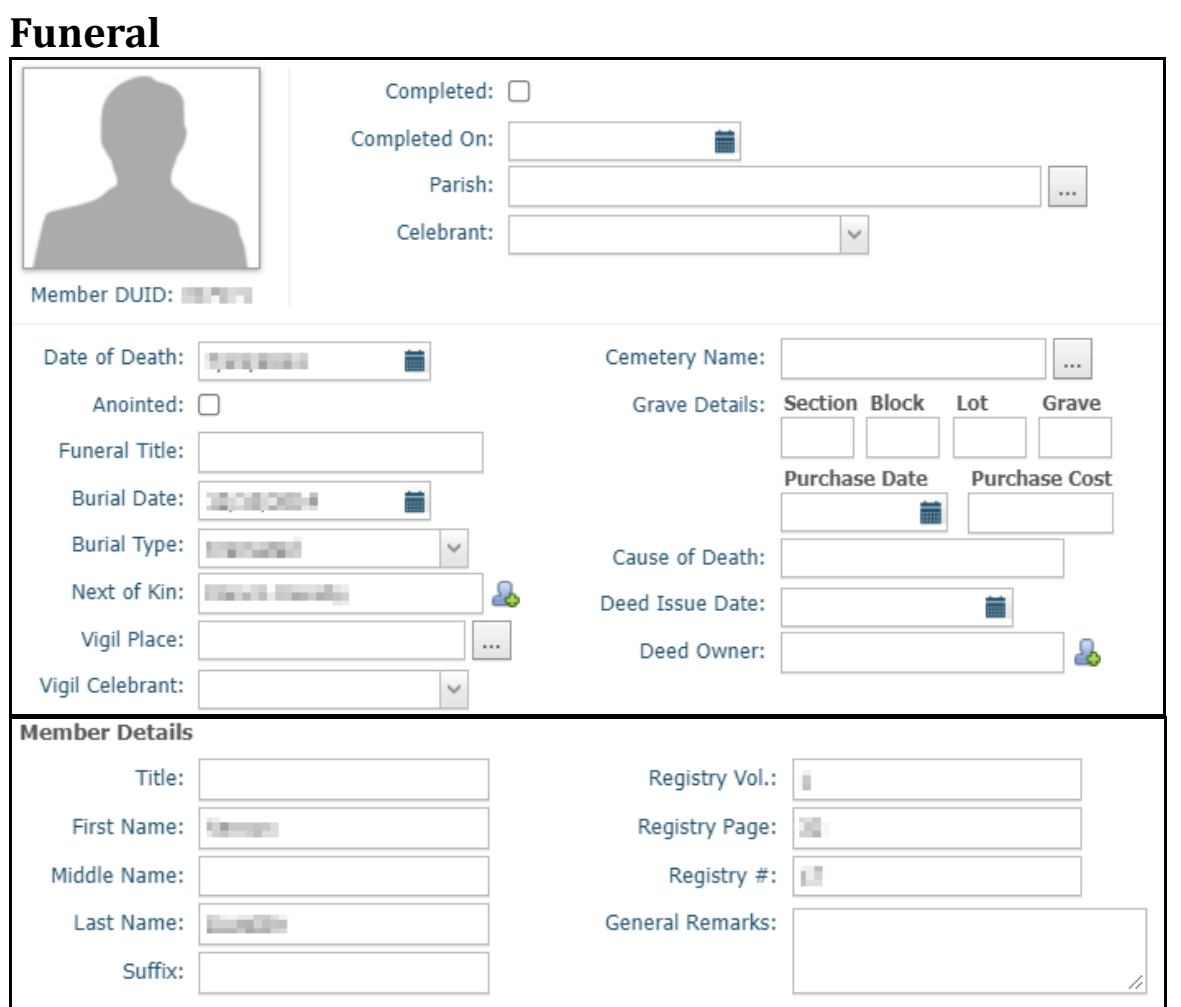

The screen shot below shows the information recorded in the book which would need to be put into the corresponding fields above and on the General Member Info.

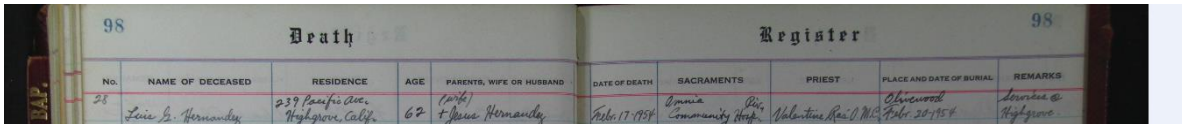

Some of the fields that may need clarification are:

• Funeral Pl.  $\rightarrow$  is the name of the parish performing the funeral, graveside or service for the person. If the location is different from the parish then that location would be placed in the box next to the "funeral date".

*Note: The general instructions for how to input the sacrament data into the program can be found in the Help link at the top of the website page. The instruction found here are only meant to show how the Diocese of San Bernardino wants information to be input.*

**http://www.sbdiocese.org/docs/isoffice/bestpracticesacramentalinput.pdf Page <b>16 of 20** 

- Next of Kin  $\rightarrow$  Parents, wife or husband
- Cemetery Name  $\rightarrow$  Place of Burial

The custom query "**SADeathCount**" will count records where the "Funeral Pl." is your parish, the completed checkbox is checked, Funeral date is not blank, and the date of death is between a "start date" and "end date".

*Note: The general instructions for how to input the sacrament data into the program can be found in the Help link at the top of the website page. The instruction found here are only meant to show how the Diocese of San Bernardino wants information to be input.*

*http://www.sbdiocese.org/docs/isoffice/bestpracticesacramentalinput.pdf* Page **17** of **20** 

# <span id="page-17-0"></span>**Anointing of the Sick**

There is not a place to record Anointings of the Sick except the checkbox located on the Funeral Screen for the last anointing called the viaticum. These are only recorded in the book.

*Note: The general instructions for how to input the sacrament data into the program can be found in the Help link at the top of the website page. The instruction found here are only meant to show how the Diocese of San Bernardino wants information to be input.*

**http://www.sbdiocese.org/docs/isoffice/bestpracticesacramentalinput.pdf Page <b>18 of 20** 

## <span id="page-18-0"></span>**Kennedy Statistics Report**

The below report is used for gathering some of the statistics needed below. This report is found in (1) Family Directory  $\rightarrow$  (2) Reports  $\rightarrow$  (3) Statistics  $\rightarrow$  (4) Kennedy Statistics.

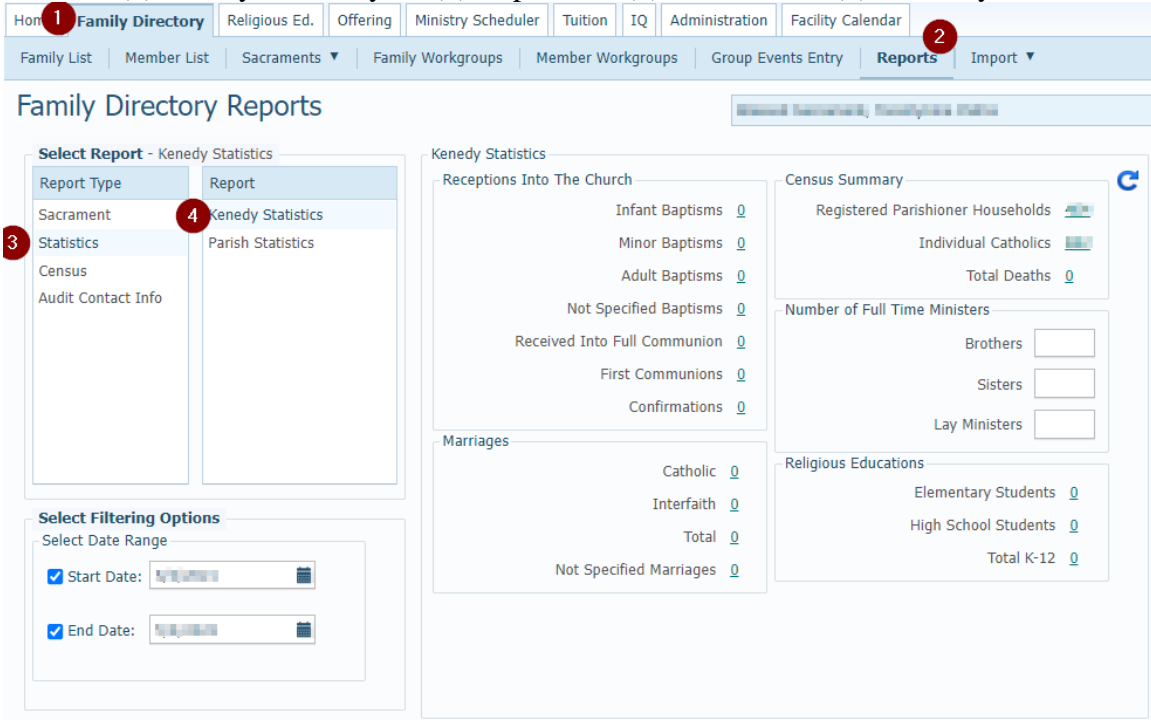

**Minor Baptisms:** baptism date completed is between dates; baptism is marked complete by the check box checked; the parish the baptism was done is the parish the report is run from and the age is greater than 6 and less then 18

**Adult Baptisms:** baptism date completed is between dates; baptism is marked complete by the check box checked; the parish the baptism was done is the parish the report is run from and the age is greater than or equal to 18

**First Communions:** First communion date is between dates; first communion is marked completed by the check box checked; the parish the paptims was done at is the parish the report is run from.

#### **Marriages:**

*Note: The general instructions for how to input the sacrament data into the program can be found in the Help link at the top of the website page. The instruction found here are only meant to show how the Diocese of San Bernardino wants information to be input.*

*http://www.sbdiocese.org/docs/isoffice/bestpracticesacramentalinput.pdf* Page **19** of **20**

**Catholic:** Date Completed is between the dates, Groom Religion and Bride religion are marked catholic, Date ended is blank, complete is checked, Marriage Status is married

**Interfaith:** Date Completed is between the dates, Groom Religion or Bride religion are not marked catholic, Date ended is blank, complete is checked, Marriage Status is Married

**Total:** the conditions for catholic and interfaith apply

**Not Specified:** Date completed is between dates; Groom and Bride religion are blank; groom or bride is not listed; date ended is blank and marked as completed and status is married

*Note: The general instructions for how to input the sacrament data into the program can be found in the Help link at the top of the website page. The instruction found here are only meant to show how the Diocese of San Bernardino wants information to be input.*

*http://www.sbdiocese.org/docs/isoffice/bestpracticesacramentalinput.pdf* Page **20 of 20**